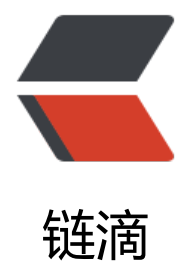

# Elasticsearc[h 简单](https://ld246.com)安装与配置

- 作者: chenlei65368
- 原文链接:https://ld246.com/article/1595348983502
- 来源网站:[链滴](https://ld246.com/member/chenlei65368)
- 许可协议:[署名-相同方式共享 4.0 国际 \(CC BY-SA 4.0\)](https://ld246.com/article/1595348983502)

官网下载安装包到本地,解压缩,略。

### **文件目录结构**

├── bin

.

- ├── config
- ├── data
- ├── jdk.app
- ├── lib
- ├── logs
- ├── modules
- └── plugins

bin:脚本文件,包括启动elasticsearch ,安装插件。运行统计数据等。

config: 配置文件 elasticsearch.yml 集群配置文件, user,role base 相关配置

JDK: Java运行环境

data: path.data 数据文件 (可以定义data路径)

lib: Java类库

logs: path.log 日志文件

modules:包含所有ES模块

plugins:包含所有已安装插件

#### **JVM 配置**

位于 config/jvm.options 配置建议: Xmx 和 Xms 的值一致; Xmx 不要超过集群内存的50% 不要超过30GB (https://www.elastic.co/blog/a-heap-of-trouble)

# **启动**

{

安装目录 执行 bi[n/elasticsearch](https://www.elastic.co/blog/a-heap-of-trouble) 浏览器访问 localhost:9200 看到类似如下信息,启动成功

```
 "name" : "chxxxMac.local",
"cluster_name" : "elasticsearch",
 "cluster_uuid" : "tINdUYmUQUOYQ7-_UIiEwA",
 "version" : {
```

```
 "number" : "7.8.0",
   "build_flavor" : "default",
  "build type" : "tar",
   "build_hash" : "757314695644ea9a1dc2fecd26d1a43856725e65",
   "build_date" : "2020-06-14T19:35:50.234439Z",
   "build_snapshot" : false,
   "lucene_version" : "8.5.1",
   "minimum_wire_compatibility_version" : "6.8.0",
  "minimum_index_compatibility_version" : "6.0.0-beta1"
  },
  "tagline" : "You Know, for Search"
}
```
#### **安装插件**

查看插件命令: bin/elasticsearch-plugin list

安装插件:bin/elasticsearch-plugin install pluginname

如:

bin/elasticsearch-plugin install analysis-icu 安装国际化分词插件

```
~/elasticsearch-7.8.0 » bin/elasticsearch-plugin install analysis-icu 
-> Installing analysis-icu
-> Downloading analysis-icu from elastic
[=================================================] 100%
-> Installed analysis-icu
```
查看已经安装插件:

```
~/elasticsearch-7.8.0 » bin/elasticsearch-plugin list 
analysis-icu
```
启动elasticsearch,浏览器访问http://localhost:9200/\_cat/plugins 可以看到返回已安装的插件列表: chxxxMac.local analysis-icu 7.8.0

# **单机多实例运行**

本地开发通常在单台开发机器上运行多个Elasticsearch实例:

```
bin/elasticsearch -E node.name=node1 -E cluster.name=bookstore -E path.data=node1_data 
d
bin/elasticsearch -E node.name=node2 -E cluster.name=bookstore -E path.data=node2_data 
d
bin/elasticsearch -E node.name=node3 -E cluster.name=bookstore -E path.data=node3_data 
d
```
node.name 节点名称 不同 cluster.name 集群名称 相同

#### path.data 数据保存路径

-d 表示后台运行

#### 查看运行集群

浏览器输入:http://localhost:9200/\_cat/nodes

127.0.0.1 15 100 59 4.71 dilmrt \* node1 127.0.0.1 28 100 51 4.71 dilmrt - node3 127.0.0.1 27 100 54 4.71 dilmrt - node2

#### 删除进程

ps | grep elasticsearch kill pid